# **Como pesquisar no catálogo?**

#### Selecionar "Catálogo"

A biblioteca Francisco Pereira de Moura é uma unidade técnica de apoio ao ensino e investigação do ISEG. A biblioteca dispõe de vastos recursos bibliográficos que podem ser consultados nas suas instalações ou online. Nesta página destacamos alguns dos recursos disponíveis.

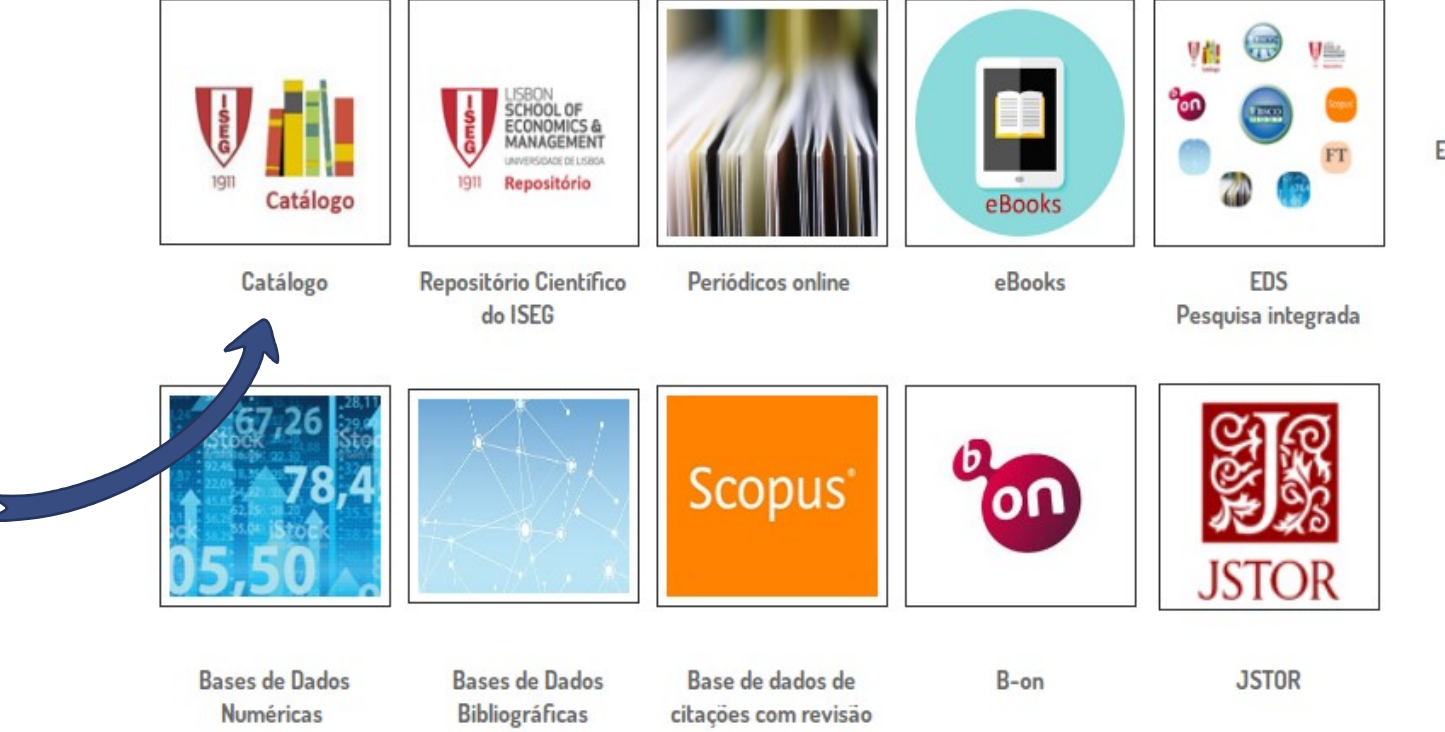

Novidades bibliográficas

 $\mathbf{w}$ WiFi

c

Empréstimo Interbibliotecas

por pares

#### Pesquisa simples - título, autor, assunto, ISBN, ISMN, ISSN, coleção e cota

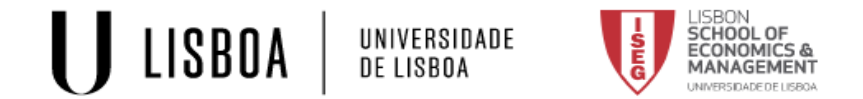

<sup>2</sup> Pesquisa simples Pesquisa avançada Índices Assuntos Histórico ■ Marcadores Bem vindo, Maria De Lurdes De Jesus Tavares Gonçalves Sair PT | EN

### **CATÁLOGO**COLETIVO

O Catálogo Coletivo da Universidade de Lisboa permite efetuar pesquisas nas coleções das várias unidades orgânicas da instituição

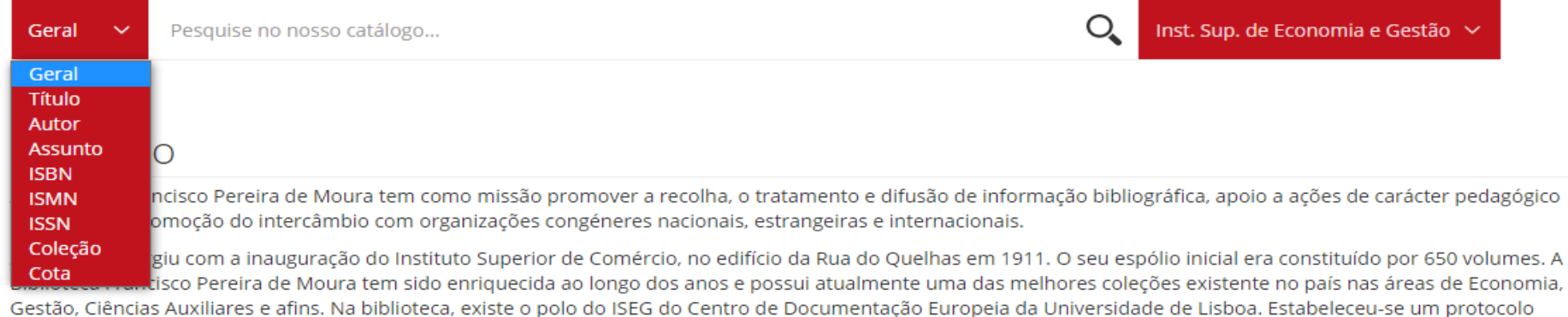

A pesquisa pode ser feita em todas as bibliotecas da Universidade de Lisboa

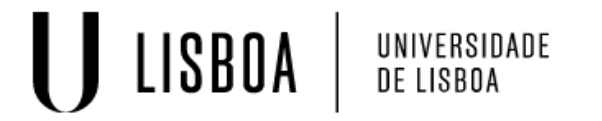

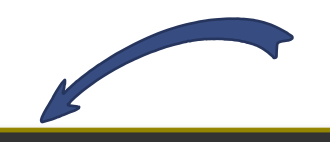

Pesquisa simples Pesquisa avançada Índices Assuntos Histórico

Marcadores & Autenticação PT | EN

### **CATÁLOGO**COLETIVO

O Catálogo Coletivo da Universidade de Lisboa permite efetuar pesquisas nas coleções das várias unidades orgânicas da instituição

Geral  $\check{~}$  Pesquise no nosso catálogo...

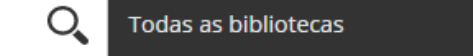

#### Bibliotecas e Pesquisa Bibliográfica

As Bibliotecas e Centros de Documentação totalizam 198.876 leitores registados, ocupam uma área de cerca de 35.000 m<sup>2</sup>, distribuída geograficamente pela cidade de Lisboa, oferecendo um total de 3.350 lugares de leitura e consulta, bem como cerca de 500 postos informatizados, direcionados à comunidade académica e ao cidadão - nos quais se incluem postos destinados a alunos com necessidades educativas especiais, postos fixos para leitores, e postos universia, com acesso

#### Serviço de Pesquisa da ULisboa

O Serviço de Pesquisa da ULisboa é uma ferramenta que permite a pesquisa, através de um único ponto de acesso, de todos os recursos da ULisboa e das suas Escolas. O sistema integra 50.000 títulos em texto integral; 1.200.000 registos bibliográficos; 30.000 documentos no Repositório da ULisboa; 320 milhões de artigos de jornais; 64.000 revistas; 400.000 atas de conferências; 1 milhão de CDs e DVDs. Este acervo está alojado na b-on (Biblioteca do Conhecimento Online), no

#### Pesquisa pretendida

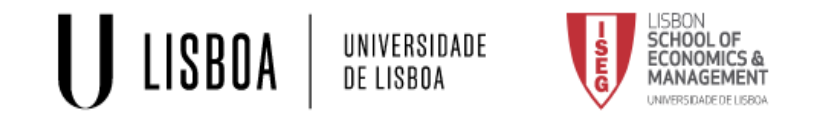

A Pesquisa simples Pesquisa avançada Índices Assuntos Histórico ■ Marcadores Bem vindo, Maria De Lurdes De Jesus Tavares Gonçalves Sair PT | EN

## **CATÁLOGO**COLETIVO

O Catálogo Coletivo da Universidade de Lisboa permite efetuar pesquisas nas coleções das várias unidades orgânicas da instituição

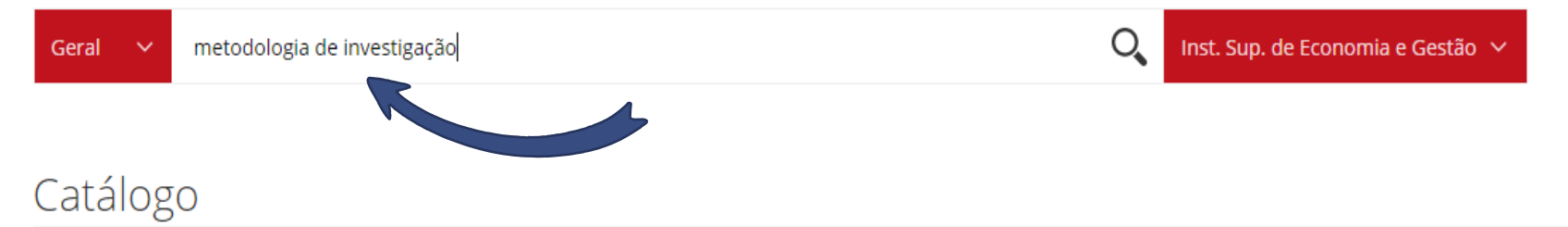

A biblioteca Francisco Pereira de Moura tem como missão promover a recolha, o tratamento e difusão de informação bibliográfica, apoio a ações de carácter pedagógico e científico e promoção do intercâmbio com organizações congéneres nacionais, estrangeiras e internacionais.

A Biblioteca surgiu com a inauguração do Instituto Superior de Comércio, no edifício da Rua do Quelhas em 1911. O seu espólio inicial era constituído por 650 volumes. A Biblioteca Francisco Pereira de Moura tem sido enriquecida ao longo dos anos e possui atualmente uma das melhores coleções existente no país nas áreas de Economia, Gestão, Ciências Auxiliares e afins. Na biblioteca, existe o polo do ISEG do Centro de Documentação Europeia da Universidade de Lisboa. Estabeleceu-se um protocolo com o Banco Mundial e passou a ter o estatuto de Biblioteca depositária das publicações deste organismo. O catálogo bibliográfico permite a pesquisa da informação

### **Selecione o documento pretendido**

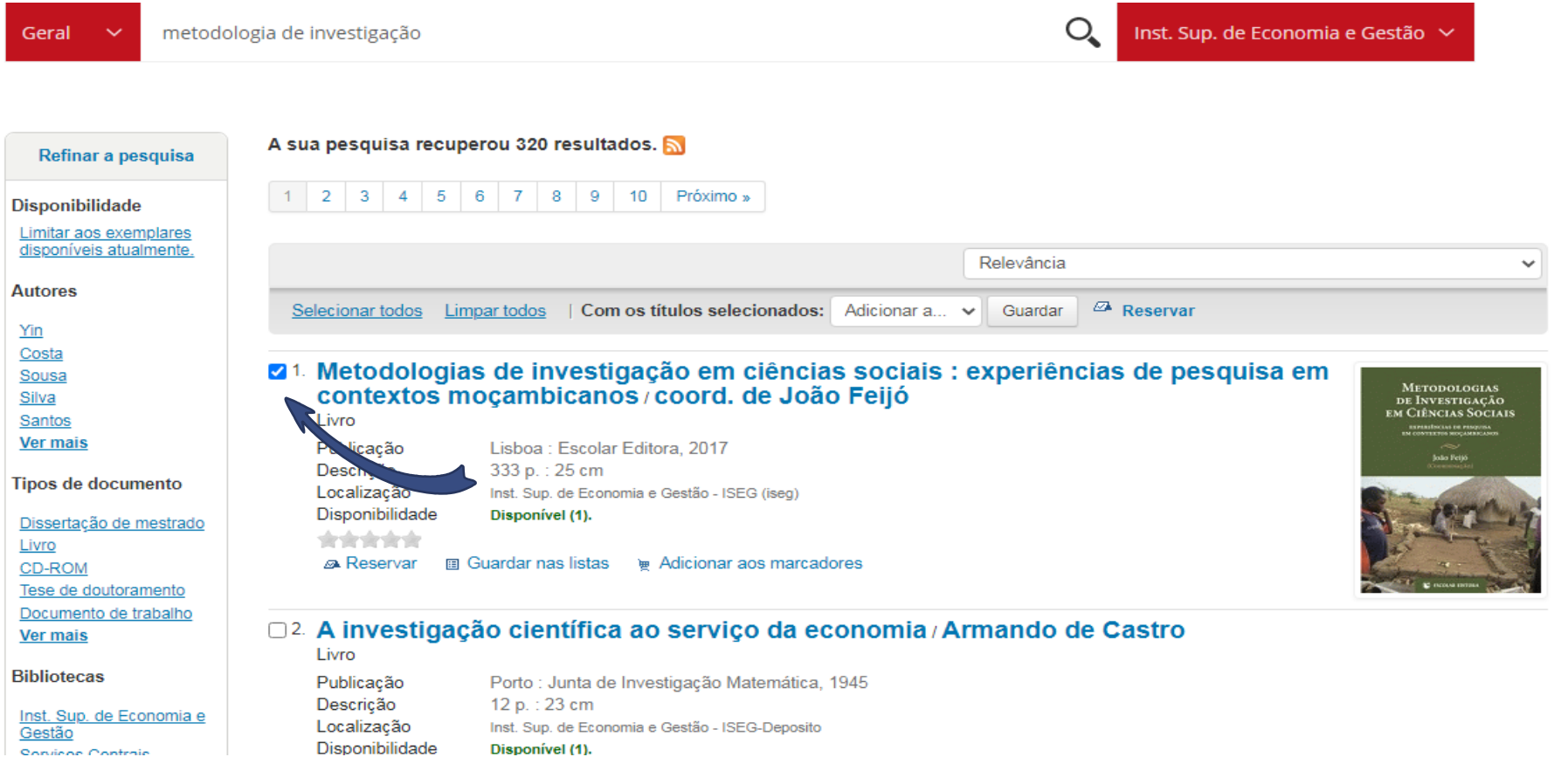

#### **Registo com informação bibliográfica detalhada.**

**Na tabela"Exemplares" dispõe de informação sobre o número de exemplares, a localização, a cota (etiqueta na lombada dos documentos) e o estado da publicação. A cota é um código alfanumérico, constituído por números e letras que permite localizar o livro na estante.**

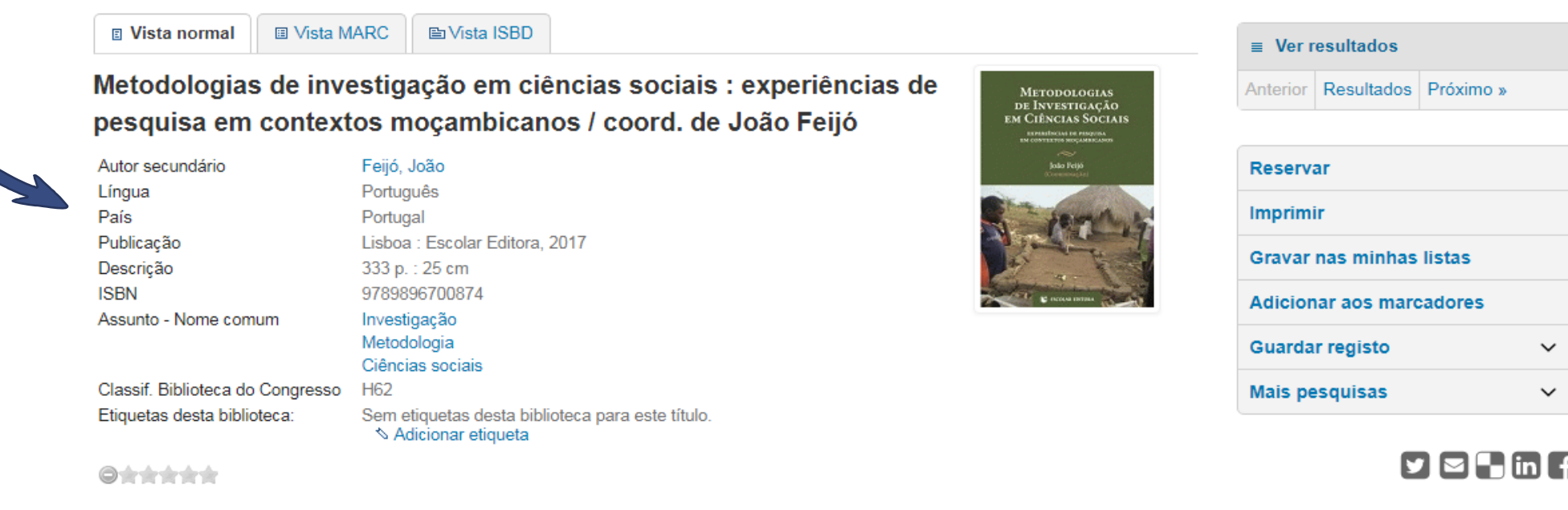

Código de barras

ISEG-9601235464

classificação média: 0.0 (0 votos)

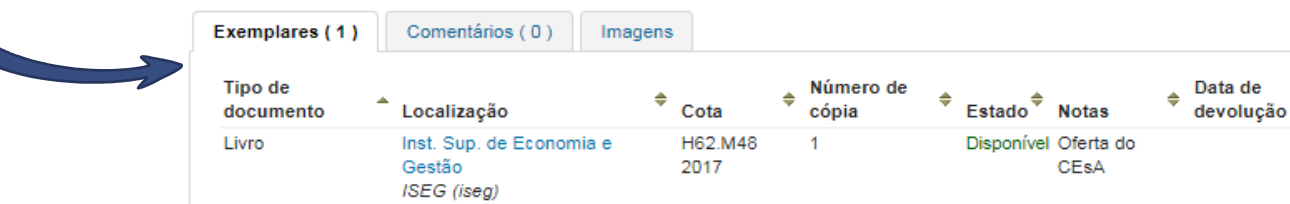

#### **Refinar a pesquisa: tipo de documento, localização, coleção, idioma, limite cronológico (intervalo de data de publicação).**

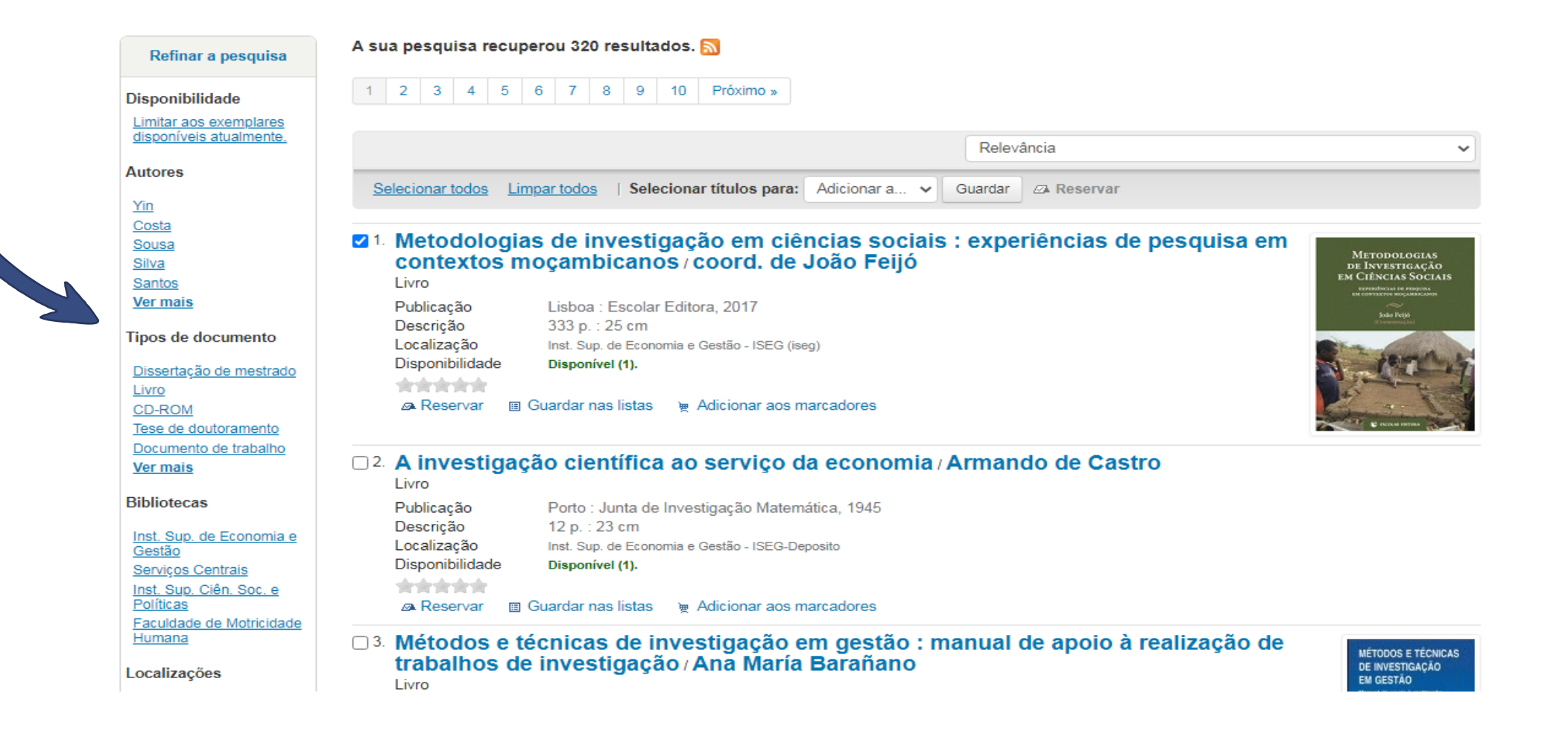

Pesquisa avançada- permite combinar vários termos de pesquisa e filtrar os resultados tipo de documento, localização, coleção, idioma, limite cronológico (intervalo de data de publicação).

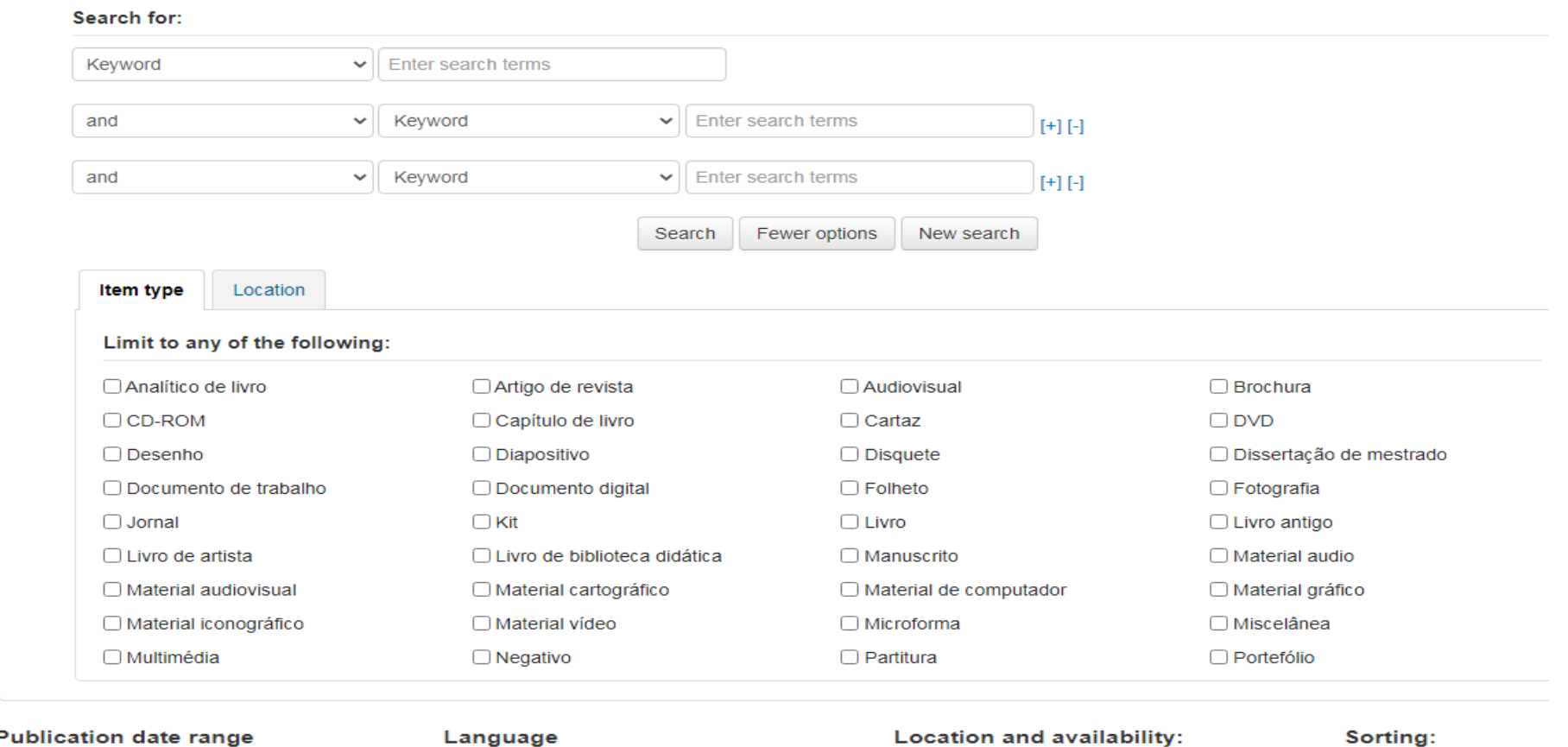

#### Enter search terms

For example: 1999-2001. You could also use "-1987" for everything published in and before 1987 or "2008-" for everything published in 2008 and after.

No limit

Inst. Sup. de Economia e Gestão

Relevance

 $\checkmark$ 

 $\checkmark$